# **PEMBUATAN VIDEO TUTORIAL PENGGUNAAN MENU E-KINERJA PADA APLIKASI JOGJA SMART SERVICE MILIK DINAS KOMUNIKASI KOTA YOGYAKARTA BERBASIS MOTION GRAPHIC**

#### Wildan Ritofani<sup>1)</sup>, Rizqi Sukma Kharisma<sup>2)</sup>,

*1) Sistem Informasi Universitas AMIKOM Yogyakarta 2) Informatika Universitas AMIKOM Yogyakarta Jl Ringroad Utara, Condongcatur, Depok, Sleman, Yogyakarta Indonesia 55283 Email : wildan8044@students.amikom.ac.id1) , sukma@amikom.ac.id 2)*

#### **Abstraksi**

Pemerintah Kota Yogyakarta ingin meningkatkan kualitas kinerja karyawannya melalui aplikasi Jogja Smart Service. Jogja Smart Service memiliki beragam menu yang tidak hanya dibuat untuk layanan publik tetapi juga menu layanan karyawan. Dalam layanan, karyawan memiliki fitur untuk mendukung karyawan mereka.

Salah satu fitur dalam layanan karyawan adalah E-Kinerja. E-Kinerja adalah aplikasi pencatatan harian pegawai pemerintah Kota Yogyakarta yang diperlukan untuk kontrol dan pekerjaan yang telah dilakukan oleh pejabat pemerintah Kota Yogyakarta.

Oleh karena itu, karyawan dituntut untuk menjalankan dan menggunakan E-Performance dengan benar. Cara menggunakan E-Performance sebenarnya telah diberikan kepada karyawan, hanya melalui buku panduan. Kementerian Komunikasi dan Informasi ingin membuat inovasi terbaru dengan memberikan arahan kepada pegawai Pemerintah Kota Yogyakarta tentang cara menggunakan Eperformance dengan baik melalui media lain, yaitu video dengan teknik grafik gerak yang akan ditampilkan di jaringan TV lokal di Kota Yogyakarta. Pemerintah.

#### **Kata kunci**:

Pemerintah, Jogja Smart Service, E-Kinerja, Motion Graphic

#### *Abstract*

*The Yogyakarta City Government wants to improve the quality of its employees' performance through the Jogja Smart Service application. Jogja Smart Service has a variety of menus that are not only made for public services but also are employee service menus. In service employees have features to support their employees. One feature in employee service is E-Kinerja. E-Kinerja is a daily recording application of Yogyakarta City government employees needed for control and work that has been done by Yogyakarta City government officials. Therefore, employees are required to run and use E Performance properly. How to use E-Performance has actually been given to employees, only through a guidebook. The Ministry of Communication and Information wants to make the latest innovation by giving direction to Yogyakarta City Government employees on how to use Eperformance properly through other media, namely video with motion graphics techniques that will be displayed on local TV networks in the Yogyakarta City Government.*

#### *Keywords* **:**

*Government, Jogja Smart Service, E-Kinerja, Motion Graphic*

#### **Pendahuluan**

Dinas Komunikasi Informasi dan Persandian Yogyakarta adalah kantor pemerintahan yang berfungsi melaksanakan urusan pemerintahan daerah berdasarkan asas otonomi dan tugas pembatuan di bidang komunikasi, informasi, persandian dan statistik. Tahun ini, Dinas Komunikasi Informasi dan Persandian Yogyakarta membuat sebuah aplikasi yang bernama JSS (Jogja Smart Service), aplikasi ini merupakan pengembangan dari layanan pengaduan,

informasi dan keluhan yang dimiliki sejak 2003 yang dulu hanya dapat diakses melalui email atau pesan singkat saja. Pada saat HUT yang ke-71, secara resmi Pemerintah Kota (Pemkot) Yogyakarta meluncurkan layanan JSS (Jogja Smart Service) ini. Dengan Jogja Smart Service ini diharapkan pemerintah kota Yogyakarta dapat meningkatkan kualitas pelayanan terhadap masyarakat. Bukan hanya meningkatkan kualitas pelayanan masyarakat saja tetapi, pemerintah juga ingin

meningkatkan kualitas kinerja para pegawainya melalui aplikasi Jogja Smart Service. Jogja Smart Service memiliki berbagai menu yang tidak hanya dibuat untuk layanan masyarakat tetapi, juga terdapat menu layanan pegawai. Dalam layanan pegawai memiliki berbagai fitur untuk mendukung kinerja para pegawainya. Salah satu fitur dalam layanan pegawai adalah E-Kinerja. E-Kinerja merupakan aplikasi pencatatan harian para pegawai pemerintahan Kota Yogyakarta yang bertujuan untuk mengontrol dan memantau pekerjaan yang sudah dilakukan oleh para pegawai pemerintahan Kota Yogyakarta.

Oleh karena itu, para pegawai dituntut agar menjalankan dan mengunakan E-Kinerja dengan baik. Cara penggunaan E-Kinerja sebenarnya sudah diberikan kepada pegawai tetapi, hanya melalui buku panduan saja. Dinas Kominfo pun ingin membuat inovasi terbaru dengan memberikan penyuluhan terhadap pegawai Pemerintahan Kota Yogyakarta tentang bagaimana cara menggunakan E-kinerja dengan baik dan benar melalui media lain, yaitu video dengan teknik motion graphic yang akan ditayangkan pada TV jaringan lokal Pemerintah Kota Yogyakarta. Motion graphic adalah potonganpotongan media visual berbasis waktu yang menggabungkan film dan desain grafis. Hal tersebut bisa dicapai dengan menggabungkan berbagai elemen-elemen seperti animasi 2D dan 3D, video, film, tipografi, ilustrasi, fotografi, dan musik. Namun untuk mewujudkan inovasi tersebut, Dinas Komunikasi Informasi dan Persandian terkendala dengan kurang adanya tenaga pengerjaan.

Berdasarkan masalah diatas, maka diperlukanadanya pembuatan video tutorial penggunaan menu e-kinerja pada aplikasi jogja smart service berbasis motion graphic.

# **Tinjauan Pustaka dan Landasan Teori Tinjauan Pustaka**

Yessica Brigitta (2016) pada penelitiannya yang berjudul Perancangan Video Company Profile Lembah Kamuning Dairy Farm, Desa Cigugur, Kuningan dengan Teknik Motion Graphic. Dalam penelitiannya menghasilkan video company profile dengan tujuh belas scene dengan teknik motion graphic yang berupa garis dan tulisan. Sementara untuk pengambilan dan penggabungan video dilakukan dengan teknik live shoot. [1]

Persamaan penelitian Yessica dengan penulis yaitu :sama menggunakan teknik motion graphic dalam pembuatan video. Perbedaan penelitian Yessica dengan penulis yaitu, pada penelitian Yessica Brigitta menghasilkan video company profile sedangkan penelitian penulis menghasilkan iklan layanan masyarakat. Kemudian, hasil video yang dihasilkan Yessica adalah penggabungan teknik motion graphic dan teknik live shoot sementara hasil video penulis adalah video tutorial yang hanya menggunakan teknik motion graphic saja.

Putu Virgo Sastrawan, I Ketut Resika Arthana, I Gede Partha Sindu (2017) pada penelitiannyayang berjudul "Pengembangan SOP Fakultas Teknik dan Kejuruan Universitas Pendidikan Ganesha Berbasis Animasi", mengungkapkan bahwa dalam penelitiannya menghasilkan video animasi yang mampu menampilkan animasi dalam bentuk 3 dimensi dan 2 dimensi yang berisikan tentang beberapa Standard Operating Procedure (SOP). [2]

Persamaan penelitian Putu Virgo Sastrawan, I Ketut Resika Arthana, I Gede Partha Sindudengan penulis yaitu, menghasilkan video animasi dalam bentuk 2D. Fungsi video yang dihasilkan sama-sama diperuntukan untuk pegawai dan bukan untuk khalayak umum. Perbedaan penelitian Putu Virgo Sastrawan, I Ketut Resika Arthana, I Gede Partha Sindu dengan penulis yaitu, pada penelitian Putu Virgo Sastrawan, I Ketut Resika Arthana , I Gede Partha Sindu menggunakan aplikasi Adobe Ilustrator untuk pembuatan desain grafis objek 2D, Blender untuk pembuatan objek 3D beserta gerakan dari objek 3D tersebut, Adobe After Effects untuk aplikasi pembuatan animasi 2D dan penambahan effect yang di perlukan dan Adobe Premier Pro untuk editing dari keseluruhan video. Sementara penulis menggunakan Corel Draw X7 untuk membuat grafis objek, dan tidak menggunakan Blender karena penulis tidak mencantumkan desain 3D.

Fadhly Abdillah, Damar Adhiguna, Agus Sevtiana (2017) pada penelitiannya berjudul "Perancangan Video Profile Sebagai Media Promosi STMIK CIC Dengan Teknik Motion Graphic Menggunakan Perangkat Lunak Komputer Graphic". Dalam penelitiannya, video profil dengan teknik motion graphic yang akan dibuat menggunakan objek flat design, teknik yang memanfaatkan basic animation yaitu position, rotation, scale, dan dengan script ease and wiz. Serta, penggabungan gambar melalui teknik live shoot yaitu, long shoot dan close up. [3]

Persamaan penelitian Fadhly Abdillah, Damar Adhiguna, Agus Sevtiana dengan penulis yaitu, teknik motion graphic yang akan digunakan juga dengan objek flat design, teknik yang memanfaatkan basic animation yaitu position, rotation, scale, dan dengan script ease and wiz. Hasil video yang juga sama-sama berbentuk animasi secara keseluruhan. Perbedaan penelitian Fadhly Abdillah, Damar Adhiguna, Agus Sevtiana dengan penulis yaitu dalam salah satu teknik penggambilan gambar ada dengan teknik live shoot, sementara penulis langsung menggunakan teknik motion graphic dengan membuat flat design. Perbedaan selanjutnya yaitu, Fadhly Abdillah, Damar Adhiguna, Agus Sevtiana menghasilkan video profil dengan maksud untuk promosi yang ditujukan untuk khalayak umum. sementara penulis membuat video tutorial dengan maksud untuk memberikan penjelasan kepada pegawai.

# **Landasan Teori**

#### **Kosep Dasar Video**

Kata Video berasal dari kata Latin, yang berarti 'saya lihat'. Video adalah teknologi pemrosesan sinyal elektronik yang mewakili gambar bergerak. Penggunaan video secara umum dari teknologi adalah televisi. Video juga dapat digunakan sebagai alat aplikasi teknik, keilmuan, produksi dan keamanan. [4]

Ela (2013) menjelaskan video adalah alat atau media yang dapat menunjukkan benda yang nyata. Video sebagai media digital yang menunjukan susunan atau urutan gambar – gambar runtut dan memberikan ilusi, gambaran serta fantasi kepada gambar yang bergerak. Video menyediakan satu kaedah penyaluran informasi yang amat menarik dan live video merupakan sumber atau media yang paling dinamik serta efektif dalam menyampaikan suatu informasi. [5]

#### **Animasi**

Menurut Ela (2013) animasi adalah urutan frame yang ketika diputar dalam frame dengan kecepatan yang cukup dapat menyajikan gambar bergerak lancar seperti sebuah film atau video. Animasi juga diartikan dengan menghidupkan gambar, sehingga anda perlu mengetahui dengan pasti setiap detail karakter anda, mulai dari tampak (depan, beakang dan samping) detail muka si karakter dalam berbagai ekspresi (normal, diam, marah, senyum, ketawa, kesal dan lainnya) lalu pose / gaya khas karakter bila sedang melakukan kegiatan tertentu yang menjadi ciri khas si karakter tersebut. [5]

#### **Motion Graphic**

Menurut Binanto (2010) motion graphic adalah potongan – potongan media visual berupa waktu yang menggabungkan film dan desain grafis. Hal tersebut bisa dicapai dengan menggabungkan berbagai elemen seperti 2D, 3D, video, film, tipografi, ilustrasi, fotografi dan musik. Penggunaan motion graphic yang umum adalah sebagai title sequence (adegan pembuka) film atau TV, logo yang bergerak di akhir iklan dan elemen – elemen seperti logo 3D yang berputar – putar di sebuah siaran. [6]

#### **Proses Motion Graphic**

Menurut Ela (2013) terdapat 3 tahapan proses pembuatan sebuah animasi video, tahapan tersebut adalah pra produksi, produksi dan pasca produksi.

# **Proses Pra Produksi**

Pra produksi bisa diaktakan proses sebelum prouksi, ada beberapa tahap diantaranya:

1. Konsep

Untuk membuat sebuah animasi dierlukan sebuah konsep, konsep merupakan hal yang mendasar untuk mengembangkan sebuah animasi. Konsep dapat di inspirasi dari berbagai hal, misalnya pengalaman

karya orang lain, dan lain sebagainya.

2. Skenario

pribadi, kehidupan sehari – hari, pendidikan,

Skenario adalah dasar yang diperlukan dalam sebuah produksi animasi. Kualitas sebuah skenario sangat menentukan hasil akhir dari sebuah animasi. Sebuah skenario pada umumnya berisi gambaran atau alur cerita animasi yang dibuat.

3. Storyboard

Storyboard merupakan rancangan visual dari skenario, storyboard memberikan nyawa bagi skenario mengenai bagaimana sebuah cerita akan berjalan dan mudah dipahami. Storyboard akan memperlihatkan setiap adegan/scene dalam beberapa angel kamera kepada semua orang.

4. Pembentukan Karakter

Pembentukan karakter yang akan mengikuti alur cerita yang dibuat. Karakter yang dihasilkan harus dibuat dengan menampilkan berbagai ekspresi wajah seperti gembira, riang, tertawa, sedih, murung, bingung, dan sebagainya.

5. Dubbing Awal

Dubbing awal dibuat sesuai dengan storyline yang dibuat, dubbing dibuat oleh pengisi suara karakter yang bermain dalam video yang dibuat.

6. Musik dan Sound FX

Pembuatan musik dan efek suara dilakukan agar animasi nampak lebih hidup.

# **Proses Produksi**

Tahap produksi adalh periode dimana animasi diproduksi. Setelah merancang pra produksi, selanjutnya proses produksi dengan berbagai tahap sebagai berikut:

1. Layout

Memindahkan adegan dalam storyboard ke dalam ukuran gambar yang sebenarnya. Komponen

gambar yang ada pada layout antara lain gambar awal, tengah dan akhir serta backround dan foreground.

2. Key Motion

Menambahkan gambar yang ada pada layout menjadi gambar kunci gerakan dari setiap adegan, contoh memakai format 24 frame per second maka key motion yang digambar 5 sampai 7 gambar.

3. In Between

Menambahkan gambar yang telah di buat oleh key animator. Seorang In beetweener selain memiliki pengetahuan gambar terutama anatomi gambar juga memilki kecepatan dalam menggambar.

4. Background

Pembuatan background (latar belakang) dan foreground (latar depan) sangat memilki pengaruh besar pada hasil karya film animasi selain gambar menjadi lebih ril suasana film akan berasa lebih hidup.

5. Scanning

Proses pemindahan hasil gambar manual dari tangan menjadi gambar digital melalui komputer. Semua *Ritofani, Pembuatan Video Tutorial Penggunaan Menu E-Kinerja Pada Aplikasi Jogja Smart Service Milik Dinas Komunikasi Kota Yogyakarta Berbasis Motion Graphic*

hasil produksi akan di konversi menjadi file digital.

6. Coloring

Setelah semua tahapan gambar dilakukan kemudian proses pewarnaan. Sebagai panduan warna biasanya diambil dari karakter yang telah dibuat dahulu.

#### **Proses Pasca Produksi**

Tahap pasca produksi adalah tahap akhir dari produksi animasi, berikut tahapan pasca produksi: 1. Compositing Dan Editing

Dalam pembuatan sebuah film animasi baik 2D ataupun 3D pengomposisian dan editing adalah hal yang sangat utama, karena pada tahap inilah adeganadegan disatukan dan dirangkai menjadi sebuah film. 2. Rendering

Rendering adalah proses translasi semua informasi latar, warna, gerakan, karakter, dan lain-lain yang tersimpan dalam file-file menjadi sebuah video akhir.

3. Pemindahan film kedalam berbagai media

Proses ini menjadi proses terakhir dimana film animasi akan dikonversi ke berbagai media seperti VCD, DVD, VHS dan lainnya. [5]

#### **Metode Testing**

#### **Skala Likert**

Menurut Sudaryono (2015) skala likert digunakan untuk mengukur sikap, pendapat, dan persepsi seseorang atau sekelomok orang tentang kejadian atau gejala sosial yang telah ditetapkan secara spesifik oleh peneliti (selanjutnya disebut variabel penelitian). Dengan menggunakan skala likert, variabel yang akan diukur dijabarkan menjadi dimensi. Dimensi lalu dijabarkan menjadi subvariabel. Kemudian, subvariabel dijabarkan lagi menjadi indikator – indikator yang dapat diukur. Akhirnya, indikator – indikator terukur dapat dijadikan titik tolak untuk membuat item instrumen yang berupa pertanyaan atau pernyataan yang perlu dijawab oleh responden. Setiap jawaban dihubungkan dengan bentuk pernyataan atau dukungan sikap yang diungkapkan dengan kata – kata sebagai berikut :

- 1. Sangat tinggi/sangat penting/sangat benar
- 2. Tinggi/penting/benar
- 3. Cukup tinggi/cukup penting/cukup benar
- 4. Rendah/kurang penting/salah
- 5. Rendah sekali/tidak penting/sangat salah

#### **Menentukan interval**

Sebelum memulai perhitungan presentase harus diketahui interval (jarak) tingkat intensitas dengan menggunakan rumus :

 $I = 100\%$  / jumlah skor indikator skala likert Maka I =  $100\%$  / 5 =  $20\%$ 

Hasil (I) adalah 20 % yang merupakan jarak dari yang terendah 0% hingga tertinggi 100%.

Berikut adalah kategorian skor jawaban berdasrkan interval tingkat intentitas :

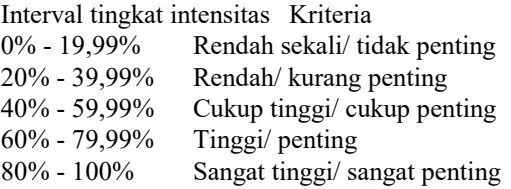

#### **Rumus presentase skala likert**

Rumus presentase digunakan untuk menghitung tanggapan responden mengenai video yang dibuat dengan menggunakan pola skala likert.

*Rumus index % = total skor / Y*  $\times$  *100 (1)* Keterangan :

 $Y =$ skor tertinggi likert  $\times$  jumlah responden (angka tertinggi 5). [9]

#### **Ukuran Sampel**

Menurut Suharjo (2013) ukuran sampel yang diambil menjadi persoalan yang penting apabila penelitian yang akan dilakukan adalah penelitian yang menggunakan analisis kuantitatif dengan teknik samplingnya adalah random sampling. Pada penelitian yang menggunakn analisis kuantitatif, ukuran sampel bukan menjadi nomor satu, karena yang dipentingkan adalah kekayaan infomasi. Walau jumlanya sedikit tetapi jika kaya akan informasi, maka sampelnya lebih bermanfaat.

Ukuran sampel sangan dipengaruhi oleh derajat keseragaman, rencana, analisis, biaya, waktu dan tenaga yang tersedia. Semakin tidak seragam sifat atau karakter setiap elemen populasi, makin banyak sampel yang harus diambil. Jika rencana analisisnya mendetail atau rinci maka jumlah sampelnya pun harus banyak. Roscoe (1975) telah memberikan pedoman penentuan jumlah sampel sebagai berikut:

- 1. Sebaiknya ukuran sampel diantara 30 sampai dengan 500 elemen.
- 2. Jika sampel dipecah lagi ke dalam subsampel, jumlah minimum subsampel harus 30.
- 3. Pada penelitian multivariat (termasuk analisis regresi multivariat) ukuran sampel harus beberapa kali lebih besar (10 kali) dari jumlah variabel yang akan dianalisis.
- 4. Untuk penelitian eksperimen yang sederhana, dengan pengendalian yang ketat, ukuran sampel bisa antara 10 sampai dengan 20 elemen. [12]

# **Hasil dan Pembahasan Tahap Pra Produksi**

# **Perancangan Ide dan Konsep**

Konsep yang akan dikemas dalam pembuatan video tutorial ini akan memfokuskan terhadap pengenalan penggunaan menu E-Kinerja Jogja Smart Service berupa pengenalan program *Jogja Smart Service*, pengenalan menu E-Kinerja di dalam Jogja Smart Service, kegunaan menu E-Kinerja *Jogja Smart Service* dan bagaimana cara menggunakan menu E-Kinerja *Jogja Smart Service*. Video ini dibuat full dengan animasi 2D dengan teknik *motion graphic* dan akan menitik beratkan penyampaian informasi dengan media teks.

#### Tabel1. Spesifikasi Laptop

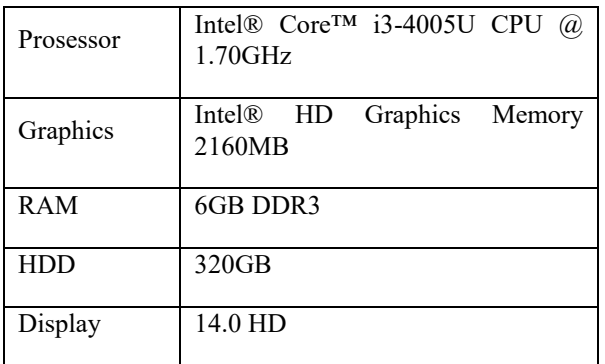

#### **Skript atau Naskah**

Berikut ini adalah naskah video tutorial penggunaan menu E-Kinerja Jogja Smart Service berdurasi kurang lebih 115 detik.

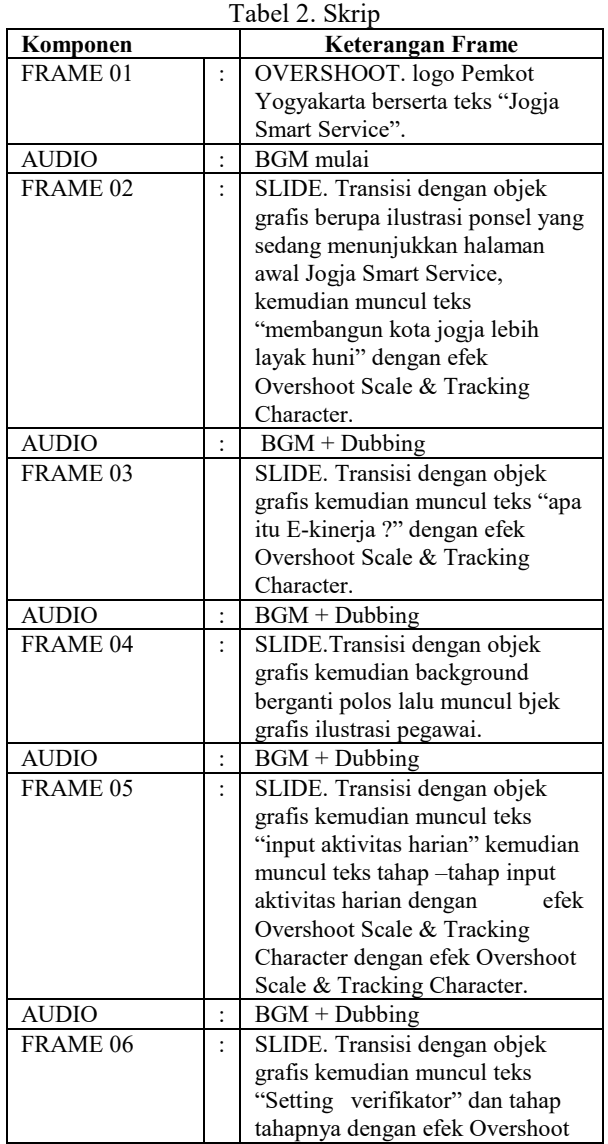

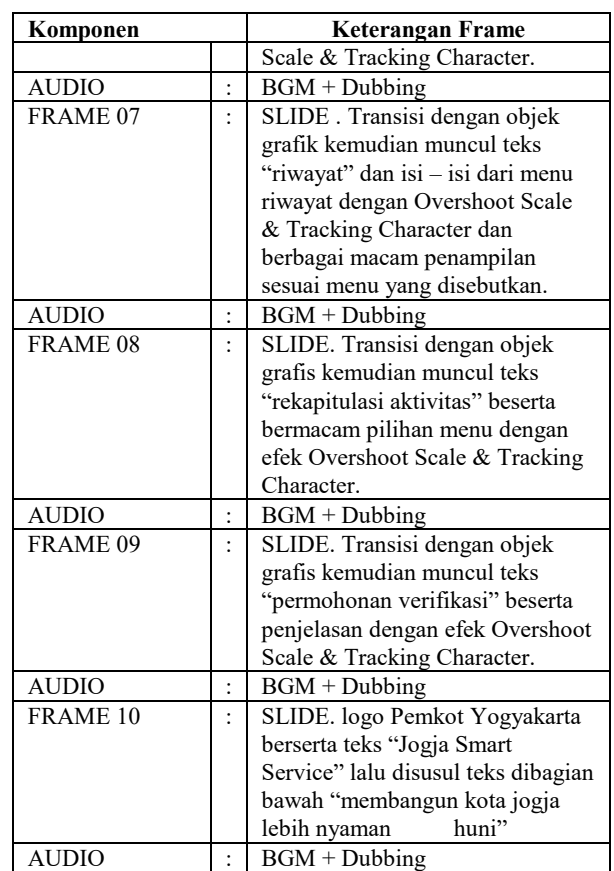

#### **Storyboard**

Storyboard adalah elemen wajib setelah pembuatan naskah. Hal ini berfungsi untuk mempermudah pembuatan animasi dan menuntun karya agar sesuai dengan konsep yang telah dibuat.

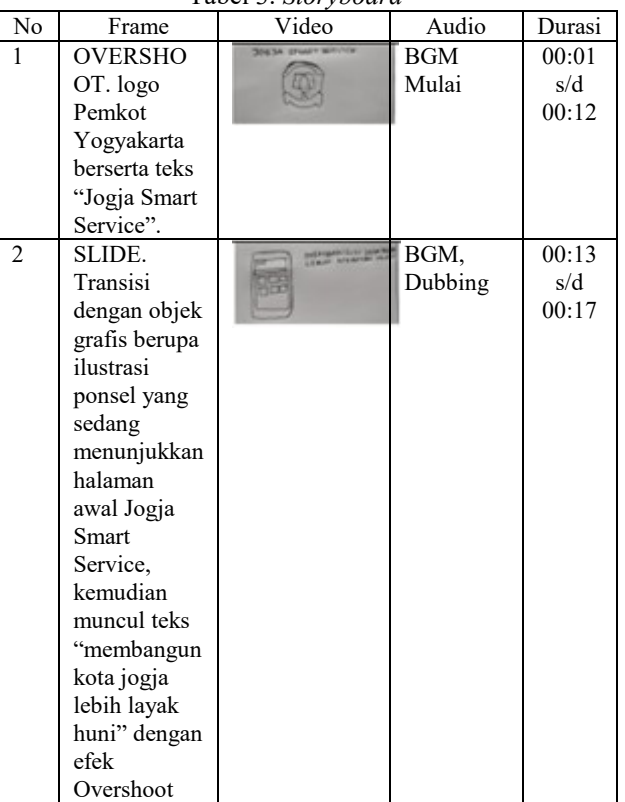

Tabel 3. *Storyboard*

#### *Ritofani, Pembuatan Video Tutorial Penggunaan Menu E-Kinerja Pada Aplikasi Jogja Smart Service Milik Dinas Komunikasi Kota Yogyakarta Berbasis Motion Graphic*

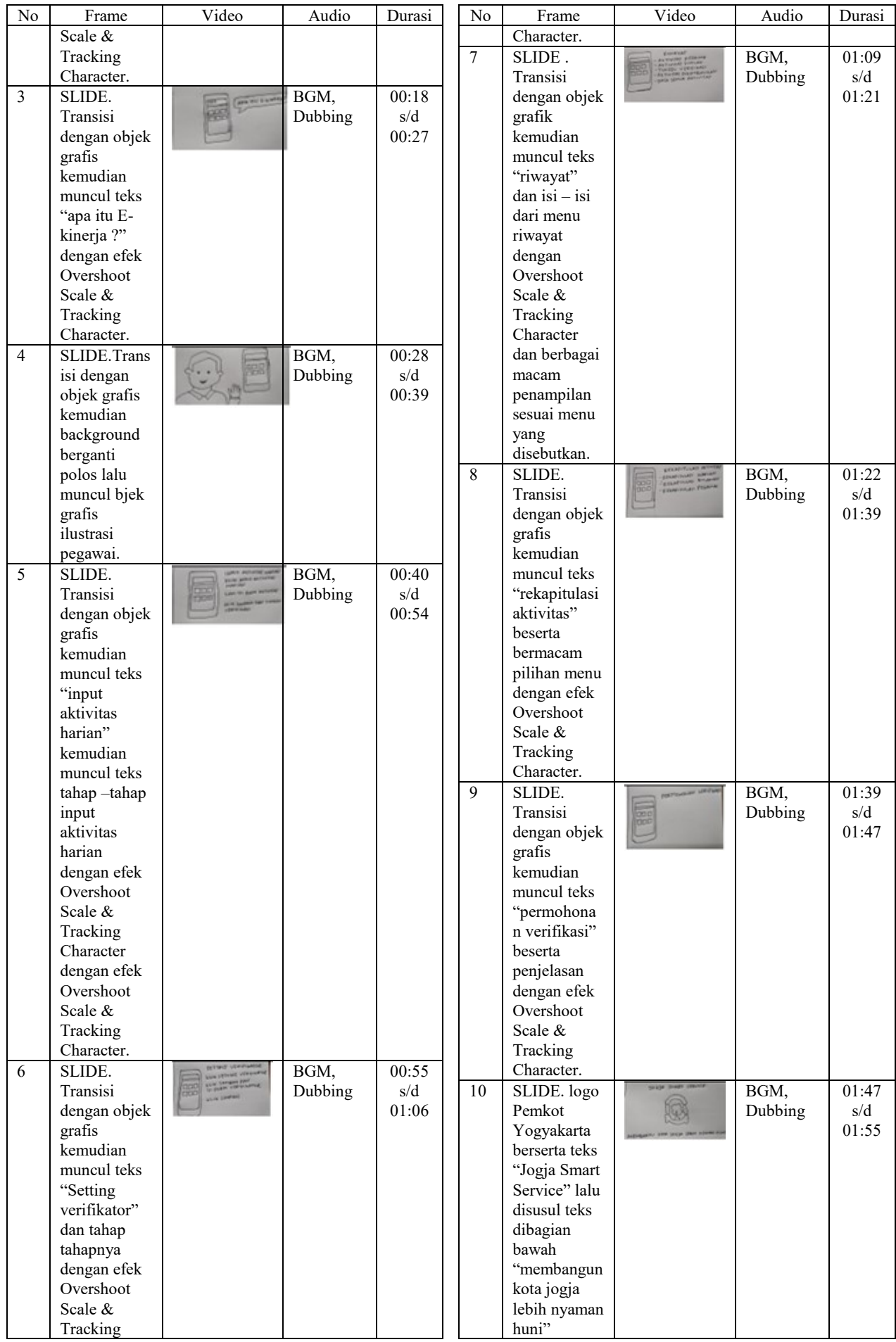

#### **Tahap Produksi**

Tahapan ini merupakan tahapan membangun dan mengembangkan video sesuai dengan konsep dan naskah yang telah dibuat. Bagian ini merupakan kegiatan yang meliputi pembuatan desain grafis, membuat animasi, mengedit *background sound*, dan menggabungkannya menjadi satu ke dalam Adobe After Effect CC 2017.

#### **Pembuatan Desain Grafis**

Dalam penelitian ini aset berupa objek dua dimensi (2D) merupaka elemen yang harus ada agar dapat membuat sebuah animasi dengan teknik motion graphic. Pembuatan aset dua dimensi ini menggunakan gambar dengan citra grafis PNG dengan menggunakan program Corel Draw X7 dan Adobe After Effect CC 2017. Gambar akan di ambil dengan cara capture / *Screen Recorder* dari program Jogja Smart Service yang telah terinstal pada perangkat android kemudian di transfer ke pc, video yang diambil berupa tampilan awal program Jogja Smart Service, dan menu pada program Jogja Smart Service.Untuk membuat membuat video layar hasil *screen recorder* seolah - olah sedang dioperasionalkan lewat ponsel maka dibuat objek grafis berupa frame ponsel, menggunakan program Corel Draw X7. Buka aplikasi dan buat dokumen baru untuk memulai pembuatan objek grafis ponsel.Setelah dokumen baru terbuka, mulai membuat objek grafis ponsel, mengunakan *tools rectangle* pada jendela *tools* untuk membuat bentuk persegi panjang, lalu pada menu bar kita naikkan atau tambahkan bilangan yang ada di menu *corner radius* untuk membentuk sudut yang melengkung membentuk ponsel.Kemudian beri warna hitam pada pilihan color menu di samping kanan. Lalu untuk membuat tampilan layarnya supaya kosong yang nantinya akan diisi *screen recorder* JSS, gunakan menu *rectangle* dan letakkan persegi panjang layar diatas *frame* ponsel, atur supaya presisi kemudian seleksi semua objek ponsel dan pilih menu *trim* pada menu bar.Kemudian seleksi daerah yang ingin di eksport dengan cara pilih select di menu tools lalu tarik mengelilingi objek grafis yang sudah dibuat lalu menekan keyboard ctrl + e. Jendela ukuran penyimpanan Corel akan muncul, pada preset kita pilih format PNG lalu beri nama sesuai apa yang kita buat, lalu tekan *export*.

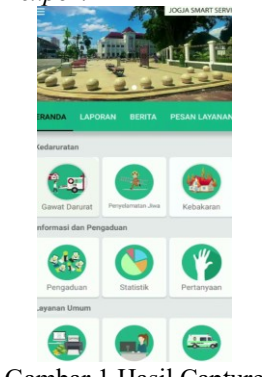

Gambar 1 Hasil Capture

#### **Background**

*Background* merupakan gambar yang berada dibagian paling belakang layer sebuah video, biasanya untuk menunjukan lokasi atau setting dimana animasi itu berada. *Background* dalam *project* ini sudah ditentukan oleh Dinas Kominfo Jogja berupa ilustrasi pemandangan dengan tugu Jogja didalamnya.

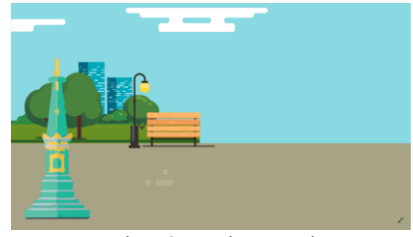

Gambar 2 Background

#### **Typography**

Pada tahap ini penulis akan menambahkan unsur typography atau teks ke dalam video iklan, agar bisa menjelaskan dengan lebih detail kepada audience mengenai apa saja yang di sampaikan oleh video ini. Pembuatan teks akan dilakukan di program Adobe After Effect CC 2017 dengan cara pada timeline composition yang akan diberi teks, pilih layer  $>$  new > text kemudian ketik teks yang akan dibuat.

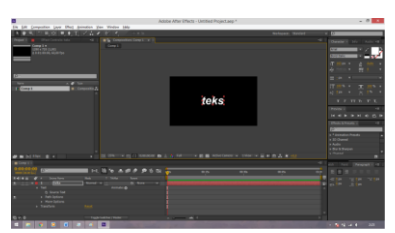

Gambar 3 Hasil Pembuatan Teks

#### **Audio**

Pada tahap ini penulis menambahkan suara ke dalam video tutorial ini. Audio yang digunakan background *music, sound effect* dan *dubbing*. Audio *background music* yang penulis gunakan sudah disediakan oleh pihak Dinas Kominfo.

#### **Tahap Pasca Produksi**

Tahapan pasca produksi merupakan proses pembuatan animasi setelah tahap produksi selesai. Tahapan ini meliputi:

- *a. Animating*
- *b. Compositing*
- *c. Rendering*
- *d. Testing*

#### **Animating**

Pada tahap ini semua elemen – elemen grafis yang telah dibuat akan disatukan dan dianimasikan dalam software Adobe After Effect CC 2017. Berikut adalah proses pembuatan animasi di dalam software Adobe After Effect CC 2017.

*Ritofani, Pembuatan Video Tutorial Penggunaan Menu E-Kinerja Pada Aplikasi Jogja Smart Service Milik Dinas Komunikasi Kota Yogyakarta Berbasis Motion Graphic*

- a. Membuat sebuah *composition* baru pada Adobe After Effect CC 2017. Import aset file yang telah dibuat sebelumnya ke dalam Adobe After Effect CC 2017.
- b. Dasar pembuatan animasi di Adobe After Effect adalah dengan menggunakan *anchor point, position, scale, rotation,* dan *opacity*. Efek tersebut berada di dalam jendela *timeline*. Pemberian efek transisi yang berfungsi sebagai efek perpindahan antar *scene* dengan *scene* yang lainnya akan menjadi lebih menarik.
- c. Pemberian audio dilakukan dengan cara drag file audio pada jendela project ke dalam jendela timeline.

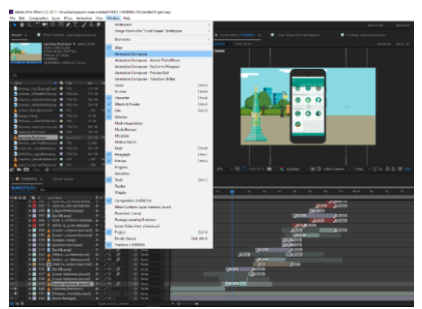

Gambar 4 Membuka Menu Animation Composer

#### **Compositing**

Proses ini merupakan proses penggabungan setiap *composition – composition* serta aset yang telah dibuat kedalam satu *composition* baru. Penggabungan ini dilakukan untuk membuat sebuah satu video menjadi satu kesatuan, *composition* akhir ini menggunakan resolusi 1280 x 720 pixel dengan durasi 120 detik.

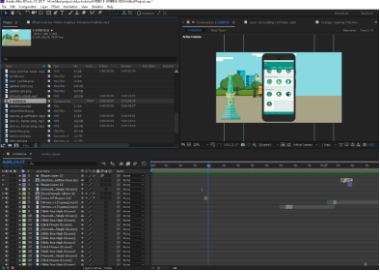

Gambar 5 Composition

### **Rendering**

*Rendering* merupakan tahapan terakhir dalam produksi video tutorial penggunaan menu E-Kinerja Jogja Smart Service. Tahap *rendering* adalah tahap dimana video yang sudah jadi disimpan dalam bentuk video yang sudah siap di putar dalam berbagai *device*. Penulis menggunakan software Adobe After Effect CC 2017 untuk proses *rendering*. Pilih *file > export > add to render queue*, akan muncul jendela *render queue*. Pada menu *output modules* ganti menjadi H.264 supaya hasil akhir video berformat .mp4 dan pilih *audio output*, kemudian pilih tempat penyimpanan hasil render pada *output to*. Kemudian tekan render dan proses render akan dimulai.

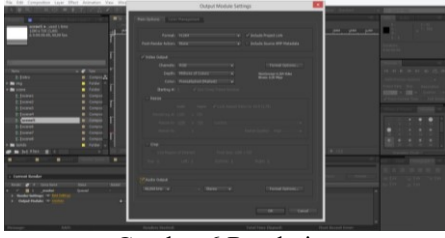

Gambar 6 Rendering

#### **Testing**

Video tutorial yang dihasilkan dari proses rendering akan diamati kembali secara berulang-ulang hingga dipastikan bahwa video tersebut sudah sesuai dengan rancangan awal pada tahap pra porduksi. Jika terjadi kesalahan atau hal – hal yang tidak sesuai dengan rancangan pada tahap pra produksi, video akan di edit dan di render ulang.

#### **Skala Likert**

Video tutorial untuk Pegawai Pemerintah Jogja akan menggunakan skala likert dengan teknik *random sampling* untuk mendapatkan penilaian dari 34 orang responden yang merupakan pegawai pemerintah Kota Yogyakarta yang memanfaatkan video tutorial ini sebagai panduan, sebagai data feedback dari hasil produksi video tutorial penggunaan menu E-Kinerja Jogja Smart Service.Memperoleh hasil 80,58 % yang termasuk dalam kategori sangat baik.

# **Kesimpulan dan Saran**

#### **Kesimpulan**

Berdasarkan hasil analissa dan penjelasan yang telah diuraikan pada bab – bab sebelumnya dari awal sampai akhir dalam pembuatan Video Tutorial Penggunaan Menu E-Kinerja pada Aplikasi Jogja Smart Service menggunakan teknik motion graphic penulis dapat menarik kesimpulan sebagai berikut :

- 1. Dalam pembuatan Video Tutorial Penggunaan Menu E-Kinerja pada Aplikasi Jogja Smart Service menggunakan teknik motion graphic ini penulis mengumpulkan data dari sumber penelitian yaitu Dinas Komunikasi Informasi Dan Persandian Yogyakarta.
- 2. Dari penelitian ini dihasilkan video iklan layanan masyarakat dengan durasi 115 detik dan resolusi 1280 x 720 pixel serta format akhir file adalah mp4.
- 3. Hasil penelitian kemudian dilakukan kuisioner menggunakan metode skala likert dengan responden 34 orang yang merupakan pegawai pemerintah Kota Yogyakarta yang memanfaatkan video tutorial ini sebagai panduan untuk mengetahui sikap pegawai terhadap hasil video tutorial penggunaan menu E-Kinerja yang dibuat, perhitungan dari kuisioner mendapatkan respon sangat baik.

4. Video Tutorial Penggunaan Menu E-Kinerja pada Aplikasi Jogja Smart Service telah diterima oleh pihak Dinas Komunikasi Informasi Dan Persandian Yogyakarta dan telah ditayangkan pada TV jaringan lokal di wilayah Balai Kota Yogyakarta.

#### **Saran**

Dalam pembuatan Video Tutorial Penggunaan Menu E-Kinerja pada Aplikasi Jogja Smart Service ini tentunya memiliki banyak kekurangan yang perlu diperbaiki lagi, oleh karena itu saran yang diberikan oleh penulis untuk dapat membantu dalam pengembangan video selanjutnya adalah:

- 1. Sebaiknya menyediakan jadwal kegiatan atau target waktu saat pembuatan video, karena hal tersebut untuk menjaga kedisiplinan dalam mengerjakan suatu projek.
- 2. Penyampaian informasi sebaiknya lebih menarik lagi agar dapat menarik perhatian dengan menambah animasi serta efek lainnya.

# **Daftar Pustaka**

- [1] Yessica Brigitta, "Perancangan Video Company Profile Lembah Kamuning Dairy Farm, Desa Cigugur, Kuningan dengan Teknik Motion Graphic," Artikel Ilmiah Program Studi Desain Komunikasi Visual ,Fakultas Teknologi Informasi, Universitas Kristen Satya Wacana. Salatiga, 2016.
- [2] Putu Virgo Sastrawan, I Ketut Resika Arthana, I Gede Partha Sindu, "Pengembangan SOP Fakultas Teknik dan Kejuruan Universitas Pendidikan Ganesha Berbasis Animasi," Kumpulan Artikel Mahasiswa Pendidikan Teknik Informatika (KARMAPATI) Volume 6 Nomor 1. Bali, 2017.
- [3] Fadhly Abdillah, Damar Adhiguna, Agus Sevtiana, "Perancangan Video Profile Sebagai Media Promosi STMIK CIC Dengan Tehnik Motion Graphic Menggunakan Perangkat Lunak Komputer Graphic," Jurnal Digit Vol. 7, No.1 Mei 2017, Pp.74~85 Issn : 2088-589x. Jawa Barat, 2017.
- [4] I. Binanto, Multimedia Digital Dasar Teori + Pengembangannya, Yogyakarta: Penerbit Andi, 2010.
- [5] B. E. Purnama, Konsep Dasar Multimedia, Yogyakarta: Graha Ilmu, 2013.
- [6] I. Binanto, Multimedia Digital Dasar Teori dan Pengembangannya, Yogyakarta: Andi Offset, 2010.
- [7] M. Suyanto, Multimedia Alat Untuk Meningkatkan Keunggulan Bersaing, Yogyakarta: Penerbit Andi, 2005.
- [8] E. Herliyani, Animasi Dua Dimensi, Yogyakarta: Graha Ilmu, 2014.
- [9] Suyanto, M & A.Yuniawan, Merancang Film Kartun Kelas Dunia, Yogyakarta: Andi, 2006.
- [10] Krasner, Jon, Motion Graphic Design: Applied History and Aesthetics, Oxford: Focal Press, 2008.
- [11] W. G. S. Step By Step Motion Graphic & Visual Effect Menggunakan Adobe After Effect 6.0, Yogyakarta: Andi Offset, 2009.
- [12] B. Suharjo, Statistika Terapan Disertai Contoh Aplikasi dengan SPSS, Yogyakarta: Graha Ilmu, 2013.